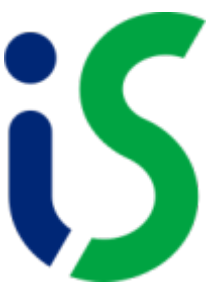

# **General information and recommendations on the use of the information system**

# **1. Login to the Information System:**

The Information System (hereinafter referred to as [IS SU\)](https://is.slu.cz/) is accessed via **CRO login**. The link is also located in the OPF Menu.

#### **2. Home screen**

The IS SU homepage is divided into different sections.

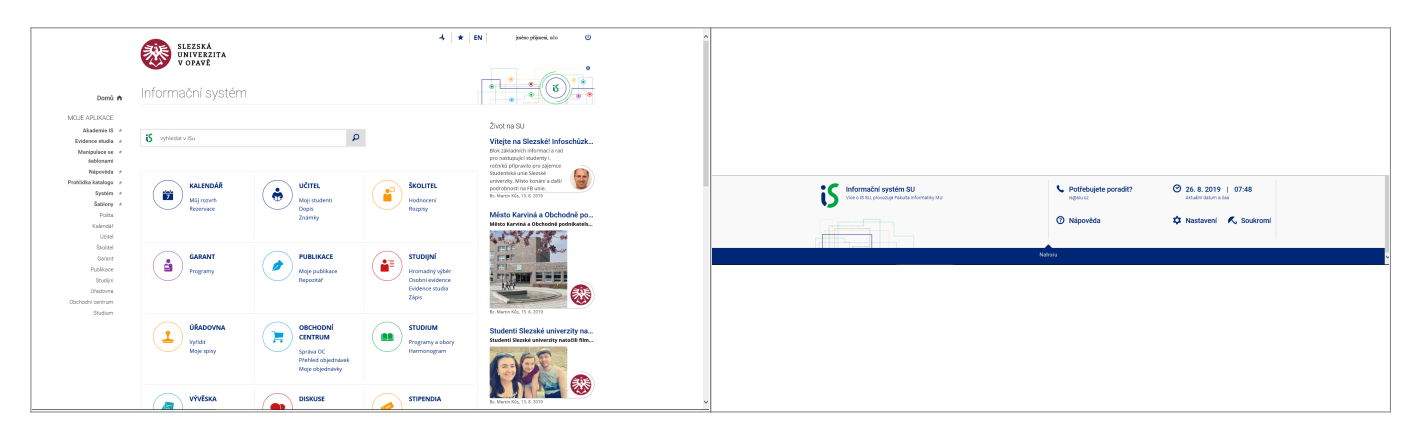

## **3. Help**

At the beginning we recommend reading [nápovědu](https://is.slu.cz/auth/napoveda) by user role.

The most commonly used operations for each user are handled [video tutorials.](https://www.slu.cz/slu/cz/isvideo) In IS SU, a help icon appearsfor some operations.  $\Omega$ . Expand it to get more information.

## **4. Search**

To become familiar with the SU IS, we recommend completing the tasks in [Akademii IS.](https://is.slu.cz/auth/akademie/)

For better orientation it is best to use the search fields (magnifying glass icon).

If you are opening additional information (help, links to help), we recommend opening this information in a new window.

#### **5. Photos**

If the user does not have a photo established in the IS SU, he/she cannot see photos of other users (including students). The way the photo is published is now set so that it is only displayed to logged in users. You can change the display according to [nápovědy.](https://is.slu.cz/auth/lide/foto_nastaveni) In case you require a photo change or removal of a photo, please notify your request at is(at)opf.slu.cz due to the fact that the photo display is automated from the database.

#### **6. Mail**

Mail in IS SU is automatically redirected to [Horde.](https://uit.opf.slu.cz/en:horde)

# **7. Period schedule**

The individual user operations in the SU IS are timed according to the term schedule, which is divided into individual semesters with the following names: winter + calendar year and summer + calendar year, e.g. winter 2019, summer 2020 (means the summer semester of the academic year 2019/2020). Information about the used/set term schedule can be found in the upper right corner under your name.

#### **8. Courses**

The information for a course acts as a lecture schedule or group of lectures. Instructors who teach seminars/exercises are listed as practicing. In the Teacher's Notebook, seminars/exercises are listed as seminar groups (they appear as seminars in the Calendar).

## **9. Problem solving**

If you encounter problems, write to **is(at)opf.slu.cz** or at **helpdesk(at)opf.slu.cz**.

## **10. Logging out of the system**

Always at the end of work **it is necessary to log out** [Fig.1.](https://uit.opf.slu.cz/_media/navody:is4.png) Closing the browser or shutting down the computer will **will not log you out**.

 $Fig.1$ 

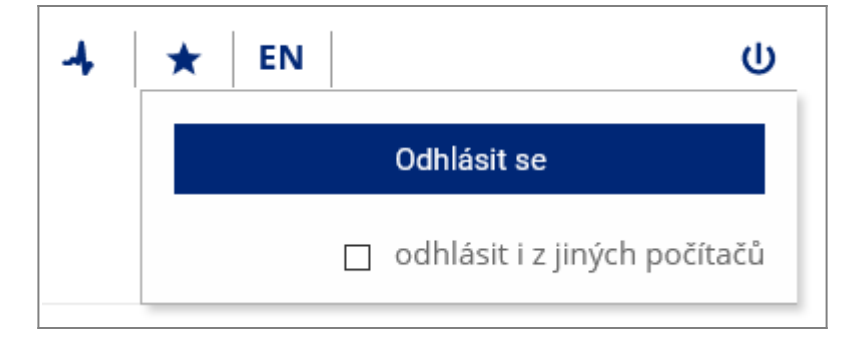

From: <https://uit.opf.slu.cz/>- **Ústav informačních technologií**

Permanent link: **[https://uit.opf.slu.cz/en:vseobecne\\_info?rev=1705907041](https://uit.opf.slu.cz/en:vseobecne_info?rev=1705907041)**

Last update: **2024/01/22 07:04**

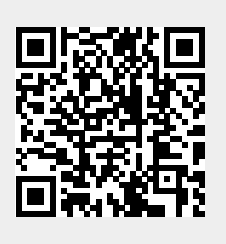